# Verwalten von getaggten und nicht getaggten VLAN-IDs auf dem WAP131 J.

### Ziel

Ein VLAN (Virtual Local Area Network) ist ein Switch-Netzwerk, das unabhängig von den physischen Standorten der Benutzer logisch nach Funktion, Bereich oder Anwendung segmentiert ist. VLANs verfügen über dieselben Attribute wie physische LANs. Sie können Endstationen jedoch auch dann gruppieren, wenn sie sich nicht physisch im gleichen LAN-Segment befinden.

Das Management-VLAN kommuniziert mit der Hauptoberfläche des Switches und verfügt über eine Standard-VLAN-ID von 1. Ein markiertes VLAN zwischen einem Trunk-Port und einem Switch-Port enthält die VLAN-Informationen im Ethernet-Frame. Das nicht gekennzeichnete VLAN ist so aktiviert, dass Datenverkehr ohne VLAN-Tag gesendet wird. Das VLAN-Tag enthält eine Tag-Protokoll-ID und Informationen zur Tag-Steuerung, die weiter in andere Bitfelder wie eine VLAN-ID unterteilt werden können. Um dem Netzwerk mehr Sicherheit hinzuzufügen, muss Ihre Netzwerkkonfiguration ein sicheres Management-VLAN enthalten.

Ein Angriff auf das Management-VLAN kann die Netzwerksicherheit gefährden. Daher wird empfohlen, die Management- und nicht getaggten VLANs auf andere VLANs als die Standardwerte zu ändern. Sowohl die verwalteten als auch die nicht gekennzeichneten VLAN-IDs auf dem WAP131 Access Point sind standardmäßig für VLAN 1 konfiguriert.

In diesem Artikel werden die Konfiguration von Management- und nicht getaggten VLAN-IDs auf dem WAP131-Access Point beschrieben.

## Anwendbare Geräte

WAP131

## **Softwareversion**

·1,0/3,4

### Globale Einstellungen

Schritt 1: Melden Sie sich beim Konfigurationsprogramm für Access Points an, und wählen Sie LAN > VLAN Configuration aus. Die Seite "VLAN Configuration" wird geöffnet:

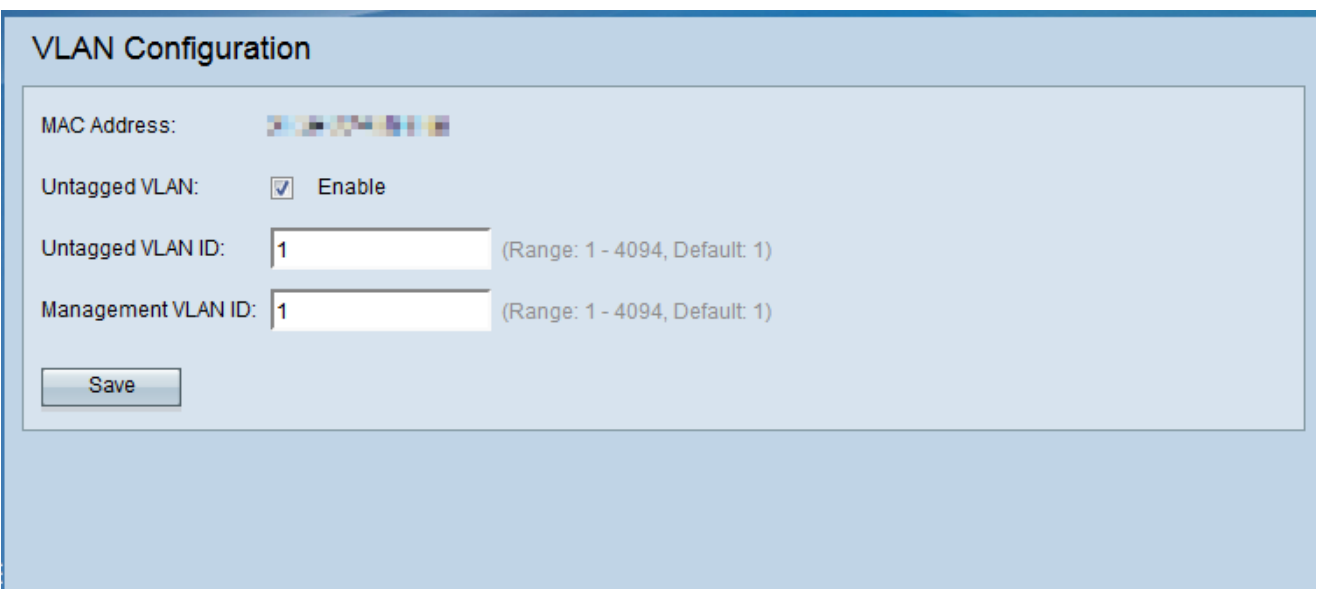

Hinweis: Im Feld MAC-Adresse wird die MAC-Adresse des Ethernet-Ports des WAP131 angezeigt. Der WAP131 verfügt nur über einen Ethernet-Port.

Schritt 2: (Optional) Damit das Gerät Datenverkehr empfangen kann, der nicht für ein VLAN markiert ist, aktivieren Sie im Feld Untagged VLAN ID das Kontrollkästchen Aktivieren. Diese Funktion wird verwendet, wenn ein LAN-Port mit einem Switch-Port verbunden ist, dessen VLAN als nicht markiert ist.

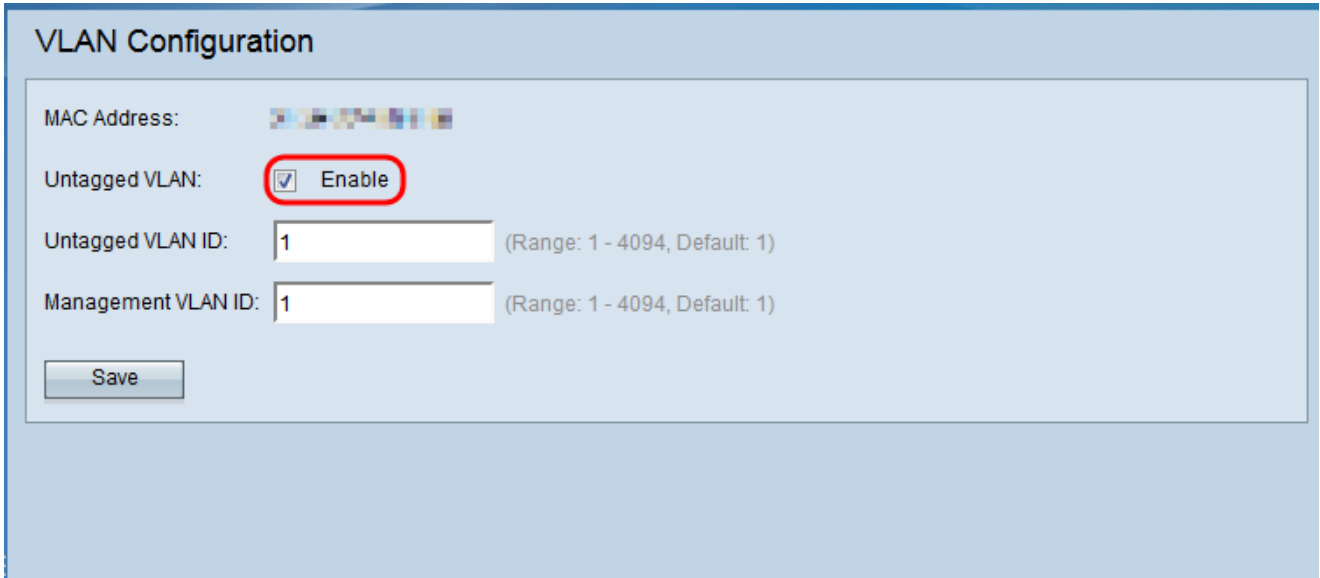

Hinweis: Wenn Sie kein nicht gekennzeichnetes VLAN aktiviert haben, fahren Sie mit Schritt 4 fort.

Schritt 3: Geben Sie die VLAN-ID (zwischen 1 und 4094) für das nicht gekennzeichnete VLAN in das Feld Untagged VLAN ID ein. Die Standard-ID lautet 1. Der Datenverkehr, der dieses VLAN durchläuft, wird nicht markiert und an das Netzwerk weitergeleitet. Dabei sollte es sich um dasselbe VLAN handeln, das auf dem Switch-Port als nicht markiert ist.

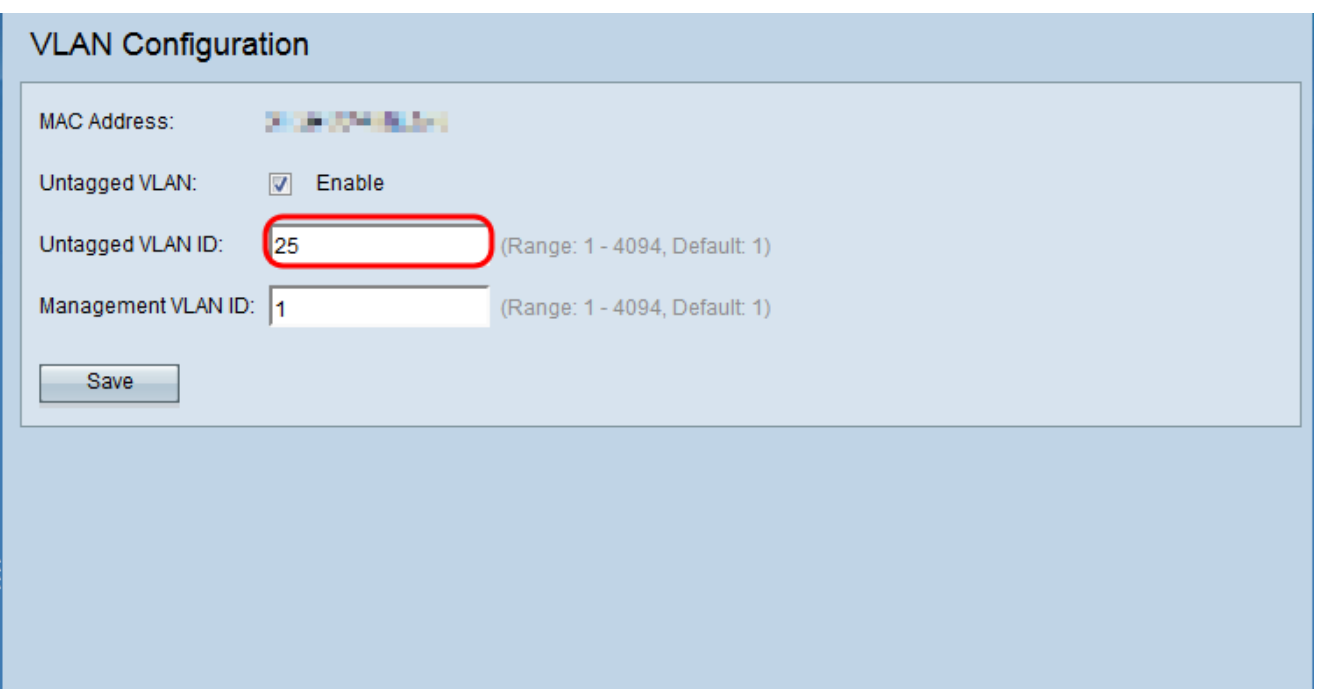

Schritt 4: Geben Sie die VLAN-ID (zwischen 1 und 4094) für das Management-VLAN im Feld Management VLAN ID (Management-VLAN-ID) ein. Das Management-VLAN muss mit dem auf dem Switch, mit dem der WAP verbunden ist, identisch sein. Aus Sicherheitsgründen sollte die Management-VLAN-ID von der Standardeinstellung "1" in eine "Andere" geändert werden.

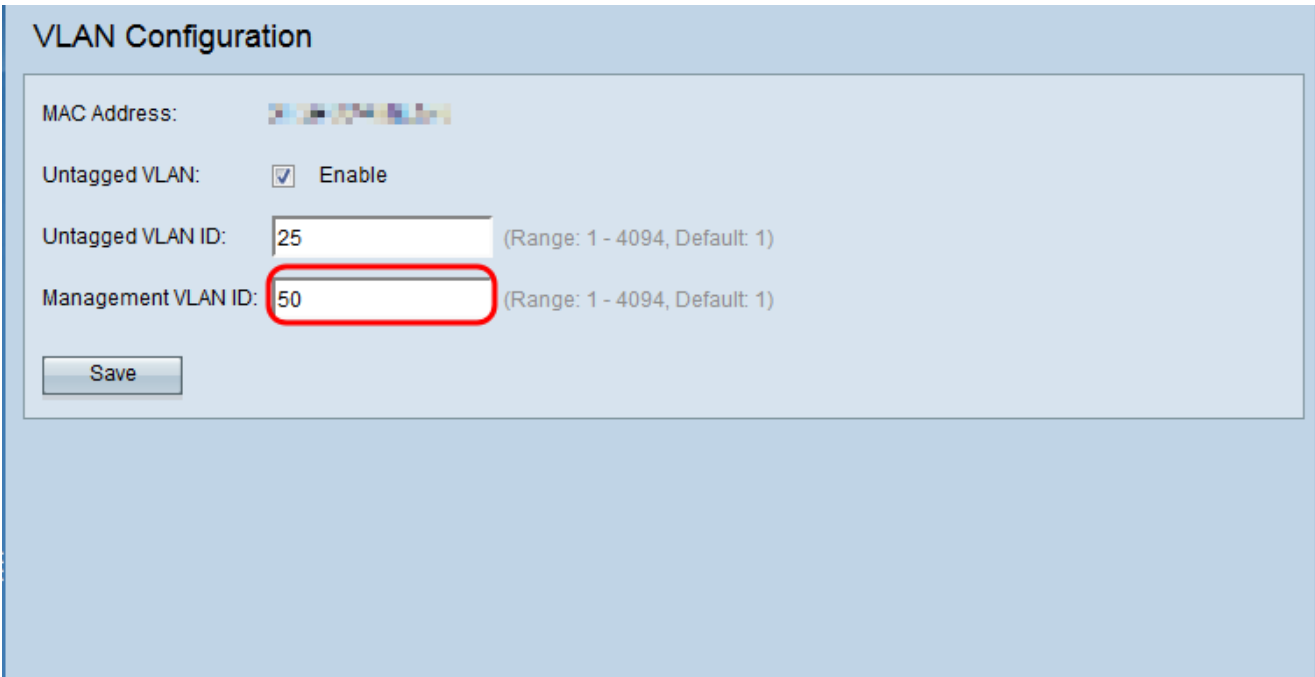

Schritt 5: Klicken Sie auf Speichern, um die Einstellungen zu speichern.

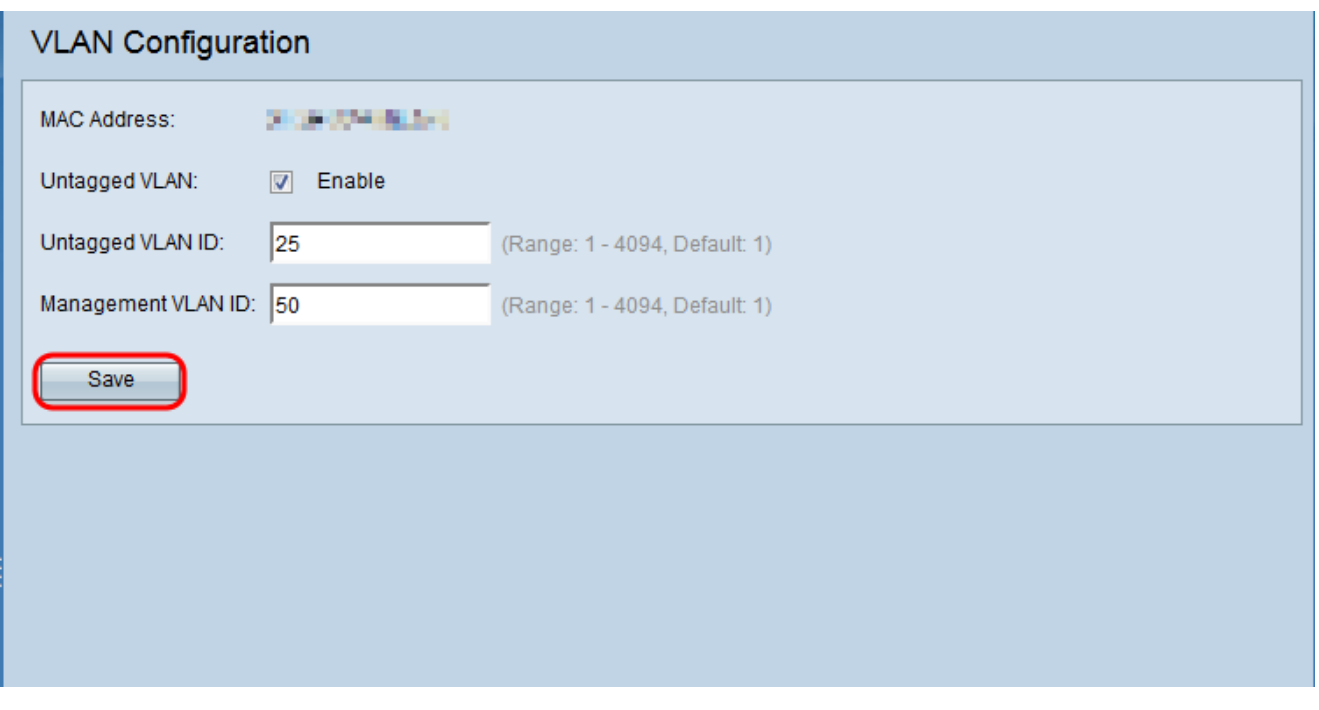

Hinweis: Hinweis: Weitere Informationen zur Konfiguration von IPv4-Einstellungen finden Sie im Artikel Konfiguration der IPv4-Einstellungen für WAP131- und WAP351-Access Points[.](ukp.aspx?vw=1&articleid=5040)